## **Mobile Caregiver+ Quick Reference Guide Voiding a Paid Claim in the Mobile Caregiver+ Provider Portal**

It is sometimes necessary for EVV administrators to void a paid claim. Below are step-by-step instructions for voiding a paid claim in the Mobile Caregiver+ system.

To begin, log into the [Mobile Caregiver+ Provider Portal.](https://evv-dashboard.4tellus.net/login) Choose the **Claims Review** icon on the left side of the page. When the **Claims Review** page appears, choose **Voids and Adjustments** at the top.

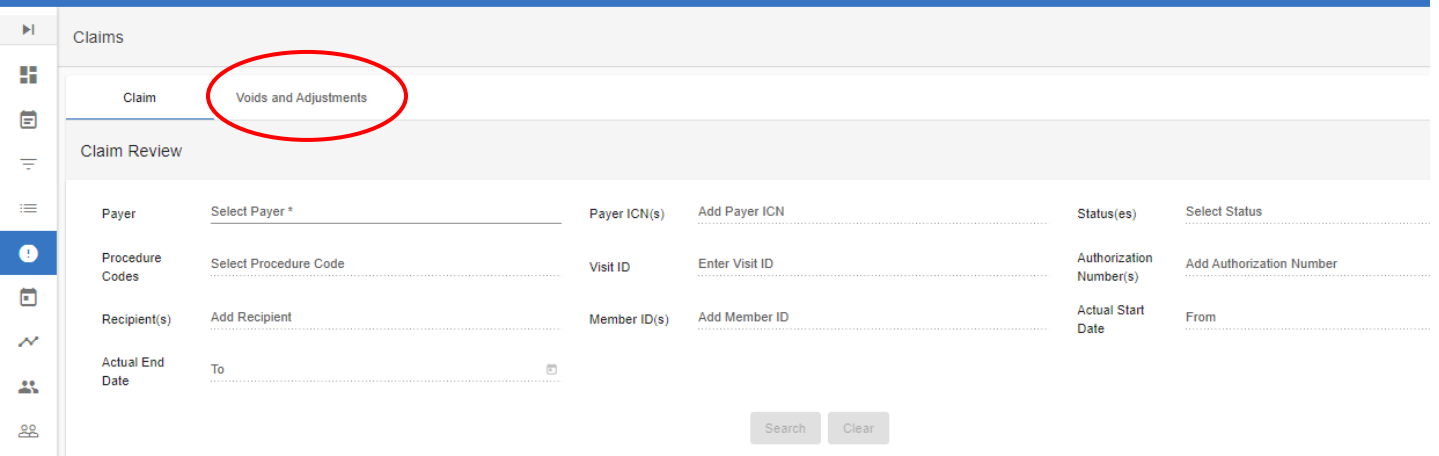

The **Voids and Adjustments** screen will appear. Click in the **Payer** field to populate the **Kentucky Department of Medicaid Services** as the payer. Once you have done this, you can click **Search** to see all claims or enter an ICN# before hitting **Search** to find a specific claim. You can find the ICN# in **Claim Review** and copy and paste it in the ICN# field.

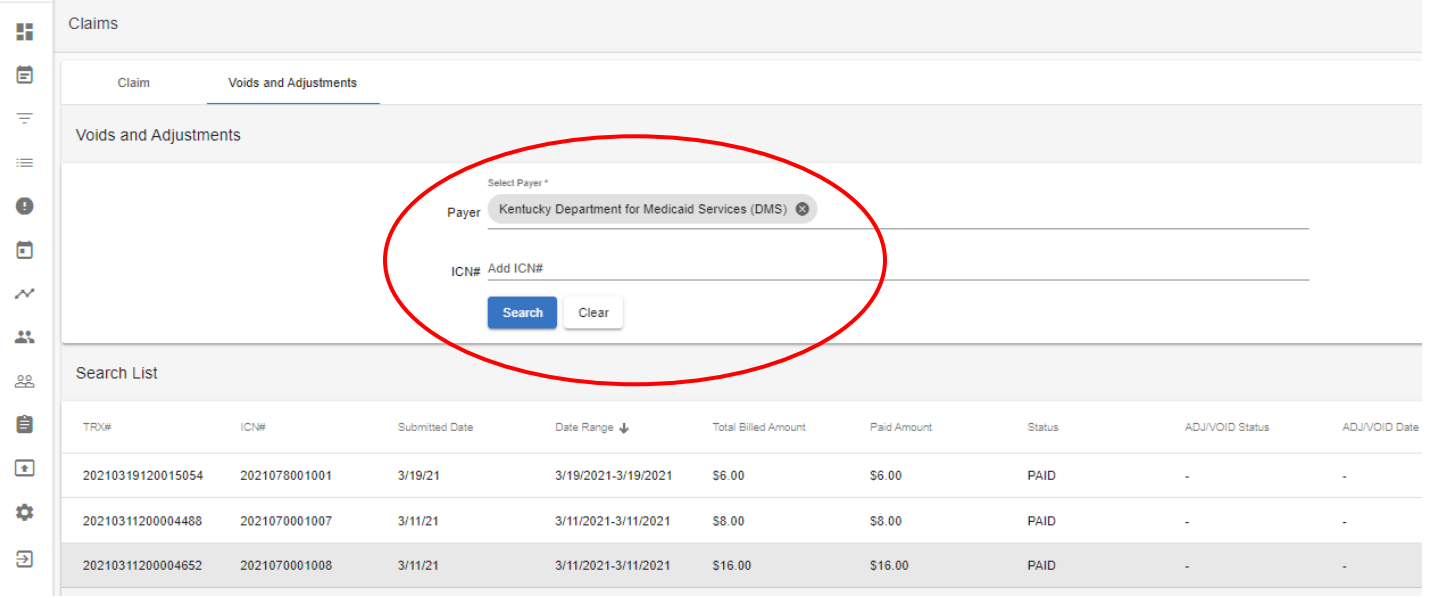

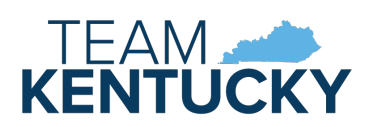

1 Issued: 3/29/21 Updated: 7/28/21

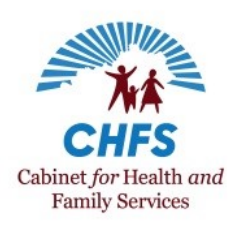

## *Understanding Electronic Visit Verification*

## **Mobile Caregiver+ Quick Reference Guide Voiding a Paid Claim in the Mobile Caregiver+ Provider Portal**

When you locate the claim you want void in the **Search List**, click on it. A menu with two options will appear above the claim: **Adjust or Void**. Click where it says **Void**. This should generate a blue **Void** button. Click the button to void the claim.

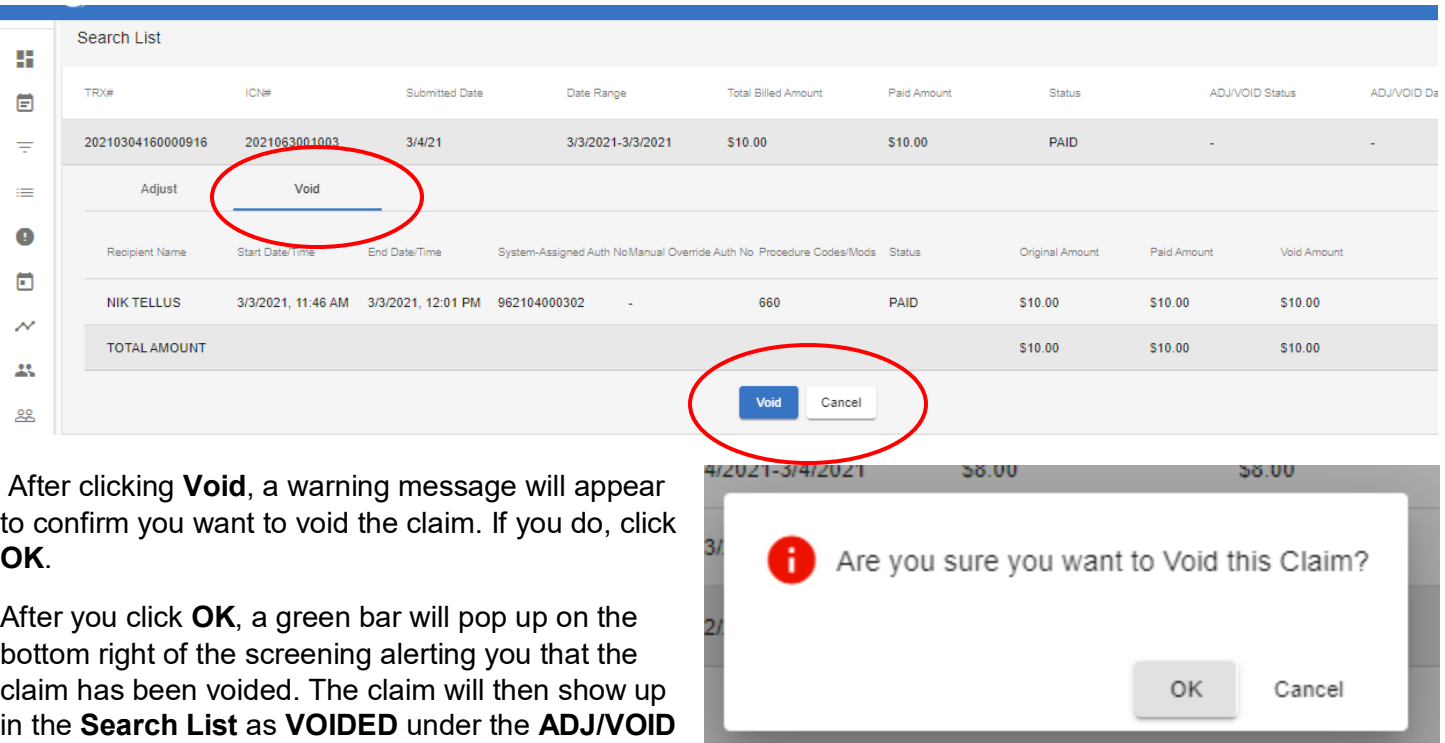

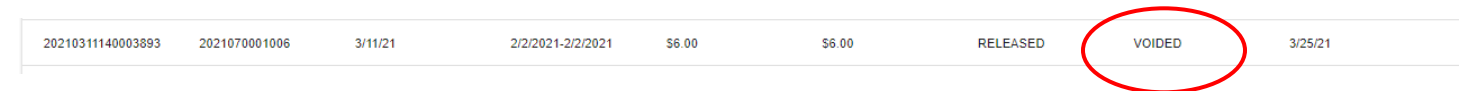

## **Additional Information**

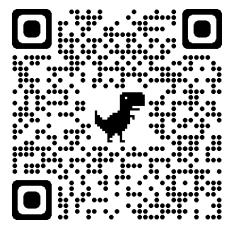

Status.

For additional electronic visit verification information, review the [EVV QRG –](https://chfs.ky.gov/agencies/dms/dca/Documents/evvqrgwhotocall.pdf) Who to Call, visit the **DMS EVV** website, or scan the QR code to the left using your mobile device.

If your direct service provider agency or FMA has a technical issue with Netsmart EVV, you can submit a support ticket using the [Netsmart Customer Support Portal](https://4tellus.com/support/) or by calling Netsmart Customer Support at (833) 483-5587.

If you have a question about EVV policy, contact the 1915(c) Waiver Help Desk at [1915cWaiverHelpDesk@ky.gov](mailto:1915cWaiverHelpDesk@ky.gov) or (844) 784-5614.

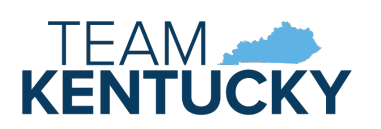

2 Issued: 3/29/21 Updated: 7/28/21

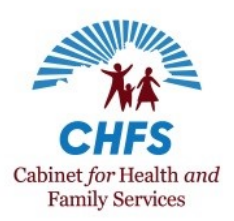